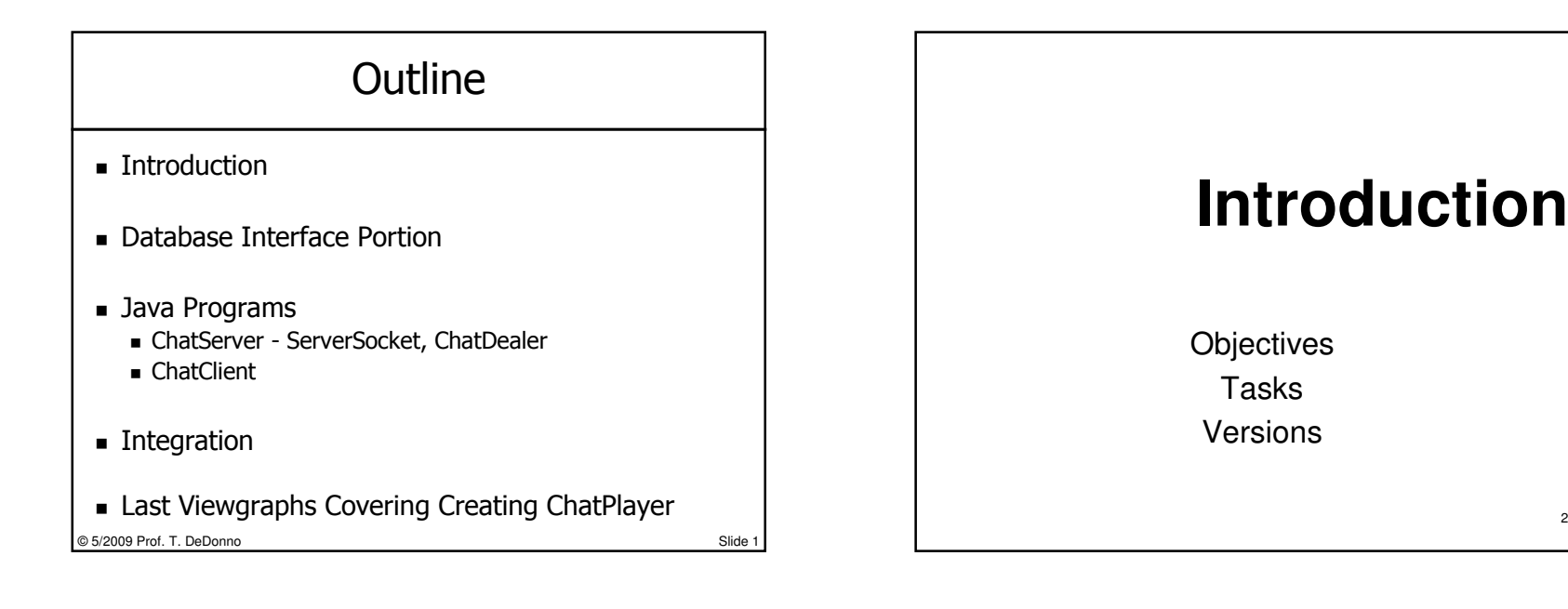

#### Objectives - Casino IM System

- Casino Database Key Points…
	- Table:Game name:Chat<br>- Cenerate Queries, Javal
	- Generate Queries, JavaBeans to Process Queries
- Jstudent0.chatAlpha
	- Supports 1 Client, String Messages, Echo Server,
	- Message oo is Over and Out

#### Jstudent0.chatBeta

Supports Multiple Clients, ChatPacket Message

o Slide 3

- Integration
	- JavaWebStart or Applet ChatServer

© 5/2009 Prof. T. DeDonno

 Implement Derby on NetBeans – Glassfish 2.0 Create JavaBeans, Implement all DB, Junit Test ■ Java Programs ChatServer Web Start serverSocket accept ■ ChatDealer Client Socket Manages Clients<br>■ ChatClient Basic Client Annlication Interfa • ChatClient Basic Client Application Interface ChatClient Basic Client Application Interface ChatPlayer Web Start or Applet GUI Client socket Interface  $\blacksquare$  Integration Web Page or JSF Front End**JSP Files to Database Beans** ChatServer (Dealer) Calls JSP Files

Create Required Database Queries

**Introduction**

Tasks Versions

Chat Tasks

© 5/2009 Prof. T. DeDonno

■ Database Tasks…

o Slide 4

1

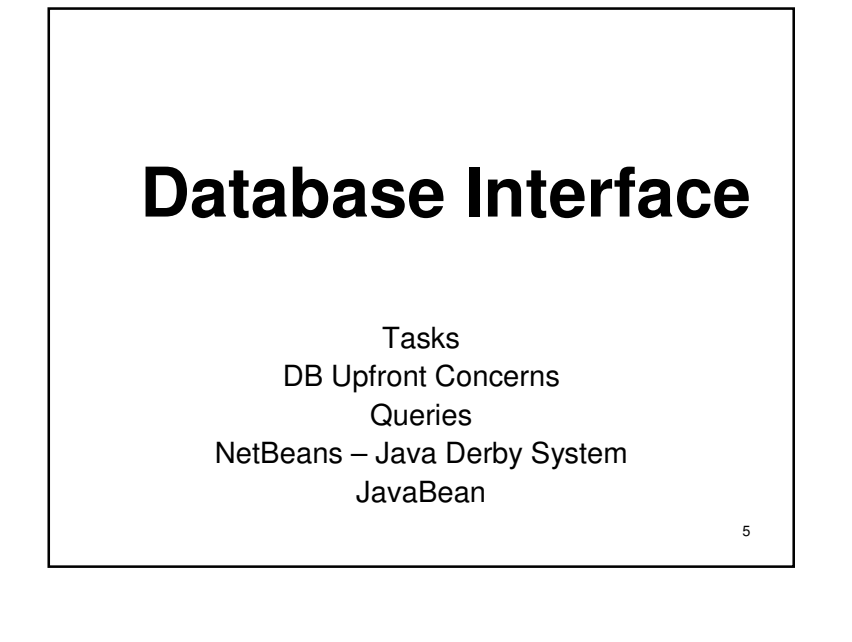

#### Database Tasks…

- Create SQL Queries
- Setup Derby on Netbeans/Glassfish V2
- Create JavaBean w String Array to Create Tables/Insert Data<br>- ' ' Peas
- JavaBean
	- Constructor Connect to Database
	- Method to Create & Drop Casino Database;
	- JUnit Testing clear gamePlayer, gameTable
	- Methods Send Chat Both Queries & Data Manipulation
	- Multiple Ways to Return Query Results, int, String and html
- JSP Program
	- Check Casino Table:gameTable for ActiveChat Server<br>- Legin shatClient add user to Casino Table:gamePlave
	- Login chatClient add user to Casino Table:gamePlayer

© 5/2009 Prof. T. DeDonnoo Slide 6

#### Database Concerns

- Always Protect Against SQL Injection
- $\blacksquare$  Reset Database (We have Creation Strings)
- Tests All Queries In PHPMyAdmin First
- Using Java DB Derby (Lightweight) Java.sql.Types.

© 5/2009 Prof. T. DeDonno

o Slide 7

### Database Goals

- Complexity inside Bean or Java Program
	- Keep JSP File Simple
- Loading Driver/URL Connection Processing Query Should be In One Spot

o Slide 8

- Jsp File Loads Beans Query Calls
- Jsp File (Beans Connect) send Queries for Java Program

#### Desired Queries…

- 1) Get gameID from Table:game for name="Chat"<br>2) get gameTableID of active chat Server
- <sub>2)</sub> get gameTableID of active chat Server<br>3) det active chat Server IP
- 3) get active chat Server IP
- 4) Insert chat Server w IP into gameTable
- 5) Update gameTable when chat Server exits
- 6) Login Email/password get playerID from Table:player<br>7) Insert player w IP playerID startTime into gamePlay
- 7) Insert player w IP, playerID, startTime into gamePlayer
- 8) List active gamePlayers
- JavaBean Method That Displays Casino Contents

© 5/2009 Prof. T. DeDonnoo Slide 9

#### Queries 1..4

- # 1) gameID chat Server, currently 5 int getchatID( ); Select gameID from game where name="Chat"; #2) active chat Server gameTableIDint getchatTableID( );<br>select gameTableID fi select gameTableID from gameTable where<br>gameID = getchatID() and endTime is null;<br>} #3) active chat Server IP String getchatServerIP( ); - may become java.net.Something later on Select IP from gameTable where gameTableID = getchatTableID();
- # 4) Insert chat server into gameTableBoolean insertChat( String ip ); INSERT INTO `gameTable` (`gameTableID`, `gameID`, `casinoID`, `startTime`, `endTime`, `IP`) VALUES ( NULL, '5', '100', now(), NULL, ip );
- © 5/2009 Prof. T. DeDonnoo Slide 10

#### © 5/2009 Prof. T. DeDonnoQueries 5..7# 5) update gameTable when chatServer exits Boolean updateChat( );UPDATE `gameTable` SET `endTime` = now()<br>WHERE `gameTableID` = number is From getchatTableID() ; #6) Map from Email/password to playerID assume jstudent0<br># int getplayerID( String email, String passwd)  $SELECT$  playerID FROM `player` WHERE `email` = SELECT playerID FROM `player` WHERE `email` = "jstudent0@cim.saddleback.edu" and password = sha1("cs4b" );# 7) insert player into gamePlayer# insertPlayer( int playerID, String ip) # insertPlayer( int playerID, String ip )<br>INSERT INTO `gamePlayer`<br>(`gameTableID`,`playerID`,`netGain`, `rounds`,`gamesWon`,`IP`)<br>VALUES (gTIDabove, '6', '0', '0', '0', 'ipaddress');

o Slide 11

#### © 5/2009 Prof. T. DeDonno Slide 12 NetBeans/Glassfish V2 Derby■ In NetBeans Tools → Servers<br>Make Sure Tab Ontions (DB En Make Sure Tab Options (DB Enabled) ■ Add derby.jar to ClassPath for Compile<br>Right^Click Project, Properties ■ Right^Click Project, Properties<br>- For JSP Add ■ For JSP Add… Libraries glassfishV2installFolder/javadb/lib/derby.jar■ For Junit/Main JavaBeans Add... glassfishV2InstallFolder/javadb/lib/derbyrun.jar

#### © 5/2009 Prof. T. DeDonnoo Slide 13 Java DerbyString driver  $=$ "org.apache.derby.jdbc.ClientDriver" $\vert$  String connectionURL = String connectionURL <sup>=</sup> "jdbc:derby://localhost:1527/casino;create=true"■ Window → Services → Databases<br>Right^Click JavaDB to Manually Star ■ Right^Click JavaDB to Manually Start Server<br>Nou may Have Problems with Auto Start You may Have Problems with Auto Start Right Click to Create DB w username/password© 5/2009 Prof. T. DeDonnoo Slide 14 Create Tables Derby Programmers Lightweight Java DB Write JavaBean, w Create Tables Strings ■ PHPMyAdmin Export as Plan as Possible<br>- Derby BEE: http://db.apache.org/derby Derby REF: http://db.apache.org/derby/docs/dev/ref/ Use statement.execute( "For create/insert" ); Output Windows List Column of SQL Syntax Error  $\blacksquare$  Limited Types, Modifiers, Refer to java.sql.types ■ Partial Database Creation String at http://cim.saddleback.edu/casino

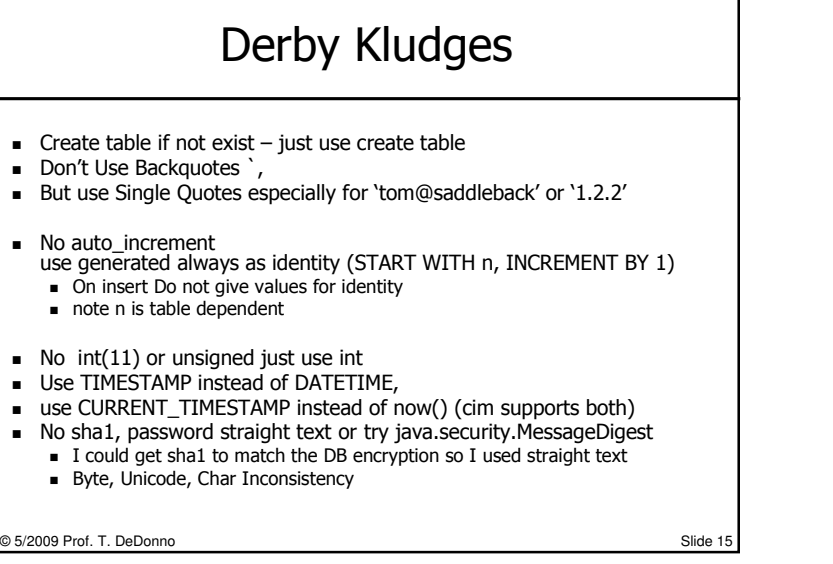

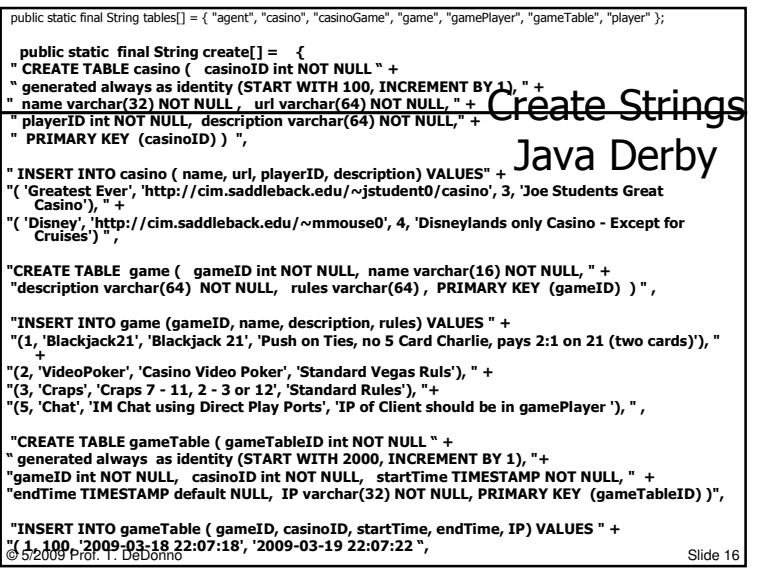

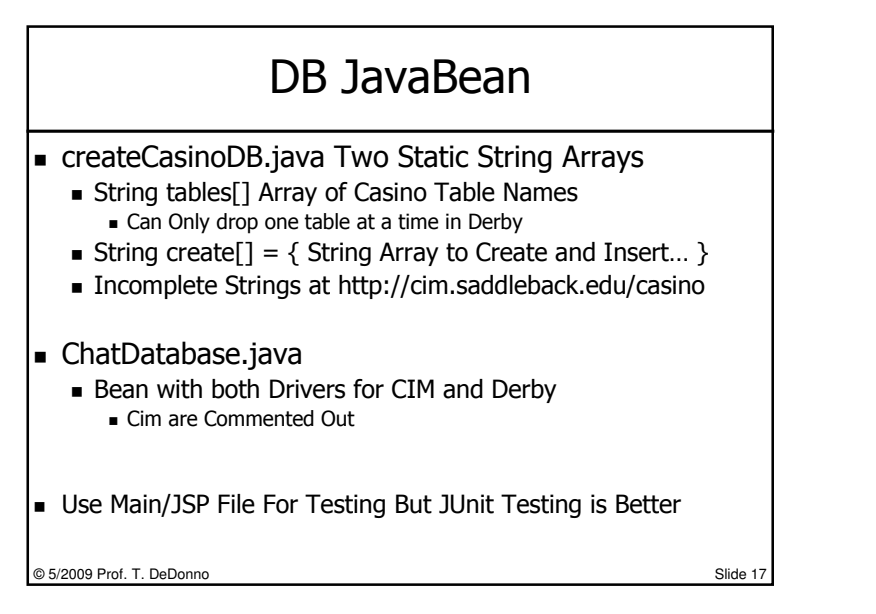

#### Table: gamePlayer

- Players Be Both in chat and a game
- For Games set credit to -1,
	- $\blacksquare$  Prohibit a Starting a Second Game
- Login.jsp
	- Get username(email) and password
	- Use Query to Validate Login (Three Attempts)
	- Compare username/password to Table:Player
	- Generate code for applet/Java Web Start
	- Include Player info as Applet/Web Start Parameter

© 5/2009 Prof. T. DeDonnoo Slide 18

## **Java Executables**

Client Message oo is Over and Out Identify Objectives/Concerns - SchematicVersion jstudent0.chatAlpha ChatServer.java (has ChatDealer) & ChatClient.Java

19

#### Review Java I/O

- Package java.io.\*
- All IO Works Off a Buffer in Memory
- Stream Connects Buffer to Data Source

o Slide 20

- Socket.getInputStream( )
	- Connects Buffer to a Socket

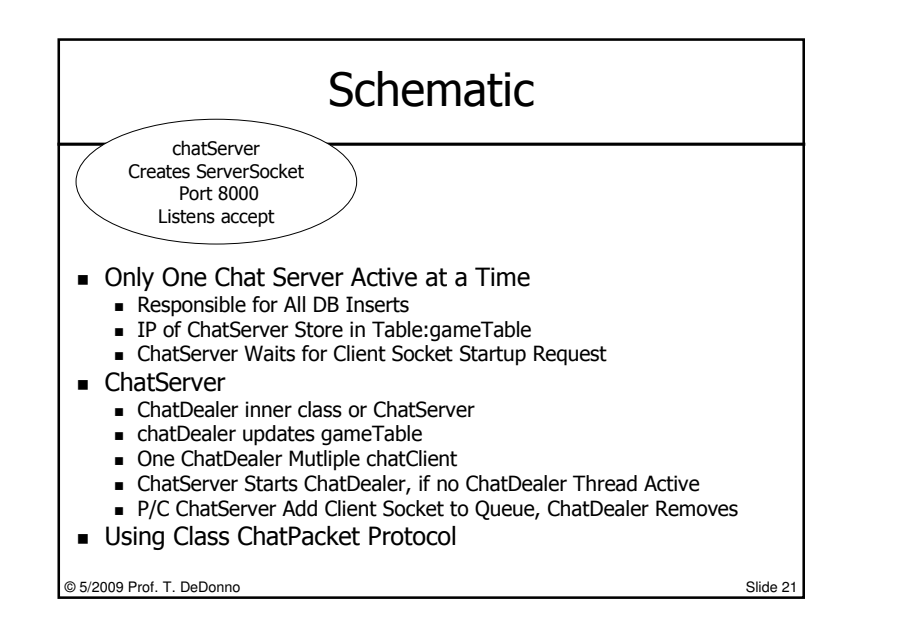

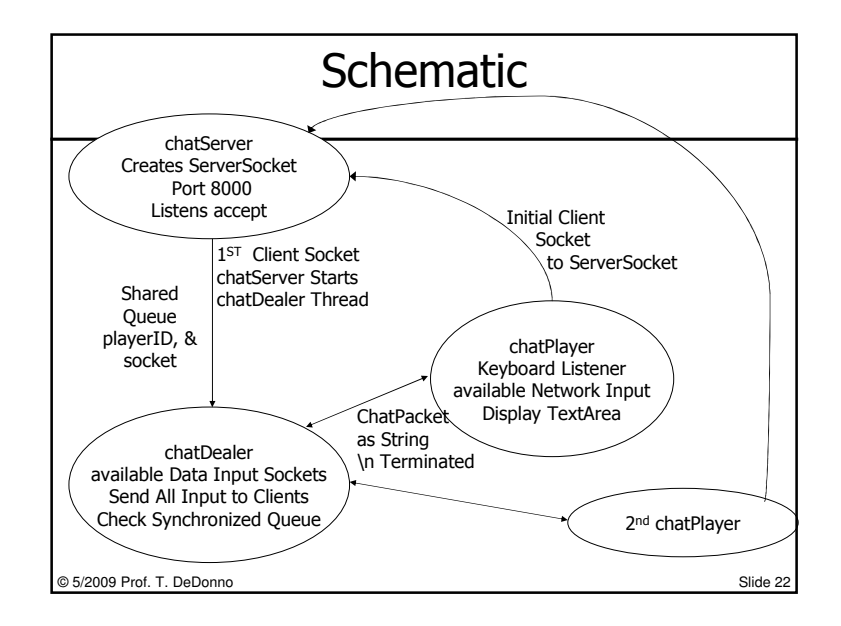

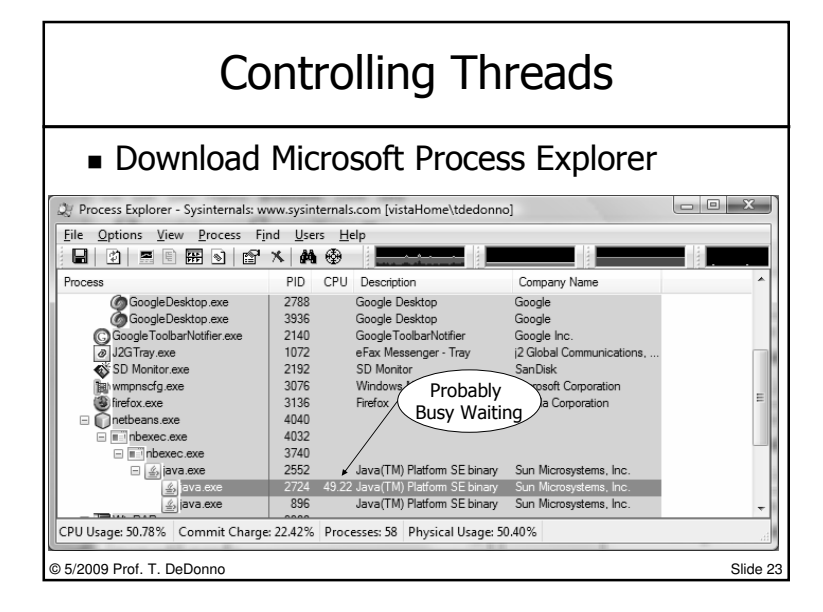

#### Busy-Waiting Concerns

- $\blacksquare$  Prohibit Busy Waiting
	- Input.readObject( )….
		- Block until you have Data, causes busy Waiting
		- No input Data, Thread Eats Up CPU Checking
- Deadlock Avoidance
	- Two Threads Waiting on Event that will never
	- Dealer expect Player to talk first
	- $\blacksquare$  Player expect Dealer to talk first
	- Waiting on Incomplete Packet (need \n)

### Solutions – Busy Waiting

- Option 1 Protocol, Thread.sleep w available();<br>Dause Between Checking Available
	- Pause Between Checking Available
	- Available()
		- Read String Representing ChatPacket Object<br>- Must Sond ChatPacket then fluch()
		- Must Send ChatPacket then flush()
		- Well Behaved Client Avoid Deadlock
		- Could Use Separate Thread for Each Client
- Option 2 Java Non-Blocking I/O
	- java.nio.Buffer, java.nio.channels.SocketChannetl
	- Extend Buffer ChatPacket Object → Bytes<br>- Superior (Bad Back in 1) can cause Broble
	- Superior (Bad Pack in 1) can cause Problems

© 5/2009 Prof. T. DeDonnoo Slide 25

#### Version Summary

- Jstudent0.chatAlpha
	- Support Only One Clien<mark>t</mark>
	- Java Applications Text Based Interfaces
	- $\blacksquare$  Echo Server Echo Back the Client String
- Jstudent0.chatBeta
	- $\blacksquare$  Support Multiple Clients
	- Send Strings ChatPacket Format
- Integration Phase

© 5/2009 Prof. T. DeDonnoo Slide 26

### jstudent0.chatAlphaProof of Principle - Prototype

- ChatServer.java ServerSocket( Port:8000 )<br>Prints IP Address Waits for Accents
	- Prints IP Address Waits for Accepts
	- On Accept Start ChatDealer Thread, returns to Wait
- ChatDealer Thread Echo Server<br>■ Get Socket from Chatserver Socket
	- Get Socket from Chatserver, Socket → I/O Buffered Streams<br>- Checks Available(), No Input sleept
	- Checks Available(), No Input sleept
- ChatClient
	- System.in.read at Keyboard (available)
	- No System.in.available or network available Sleep main Thread

© 5/2009 Prof. T. DeDonno<u>o</u> Slide 27

```
■ Create String Message w '\n' terminator then Flush eside 27<br>
© 5/2009 Prof. T. DeDonno Slide 28 Slide 28 Slide 28 Slide 28 Slide 28 Slide 28 Slide 28 Slide 28 Slide 28 S
                                                                                                     Public class ChatServer {
                                                                                                      public static void main( String args[] ){
ChatServer chatServer = new ChatServer( );
                                                                                                        ServerSocket server = (ServerSocket)null;
                                                                                                           try {
server = new ServerSocket(8000);
System.out.println( "InetAddress:" + server.getInetAddress() );} catch (IOException ex) { logger… System.exit( 0 ); } 
                                                                                                           ChatDealer chatDealer = (ChatDealer) null;while( true ) {
Socket clientSocket;try {
clientSocket = server.accept();
                                                                                                                   } catch (IOException ex) { logger… continue; }
                                                                                                                   if( chatDealer == (ChatDealer)null )
                                                                                                                     //start chatDealer, chatDealer is a thread.
                                                                                                                     chatDealer = new ChatDealer( clientSocket );
                                                                                                                  } //end While True© 5/2009 Prof. T. DeDonno
```
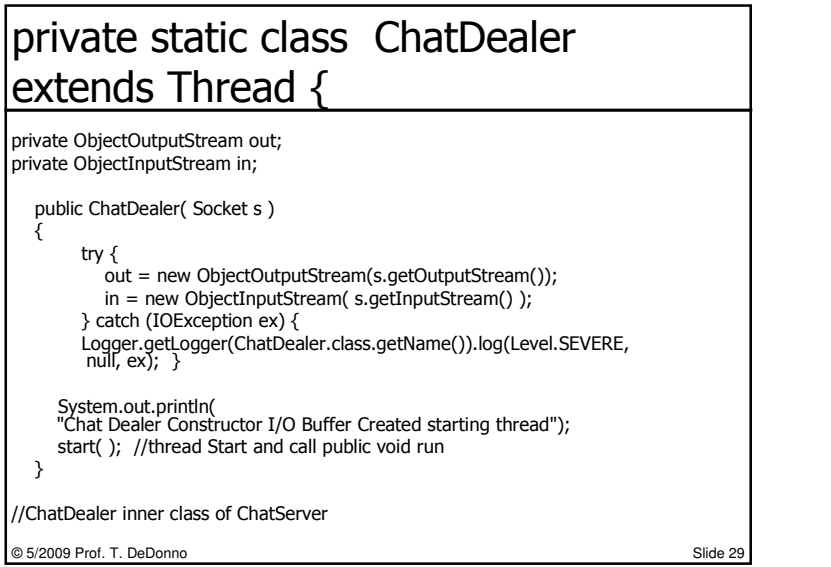

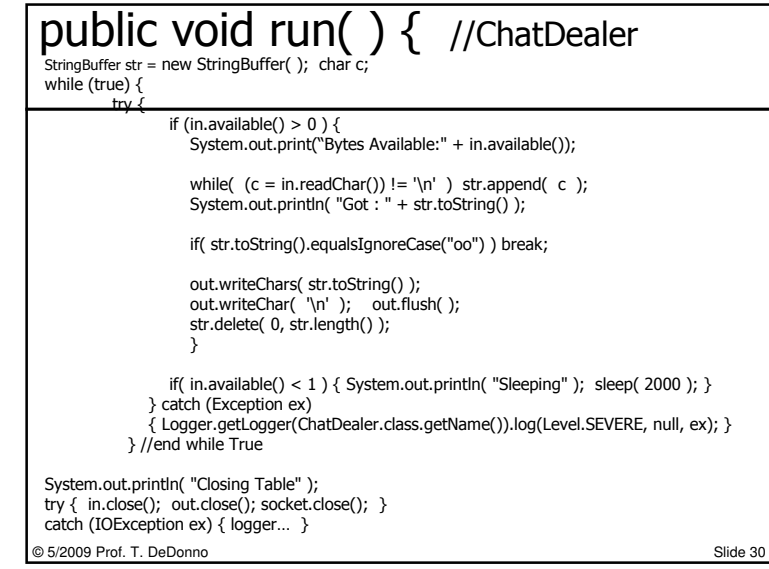

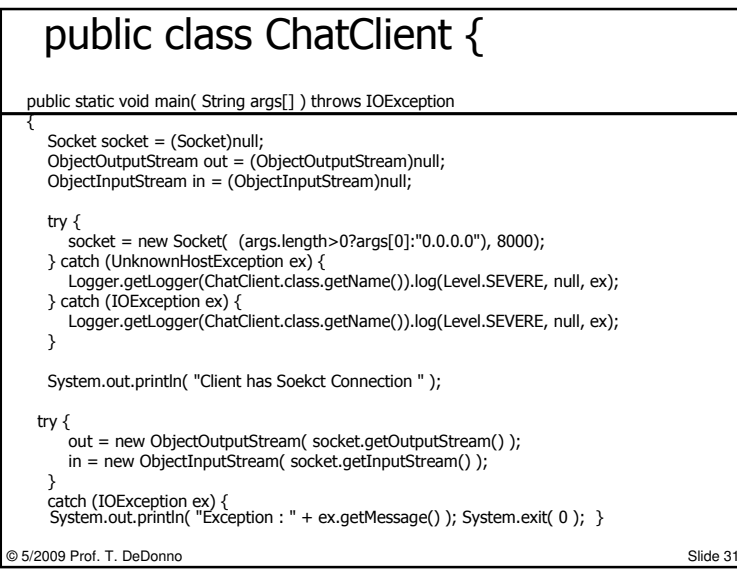

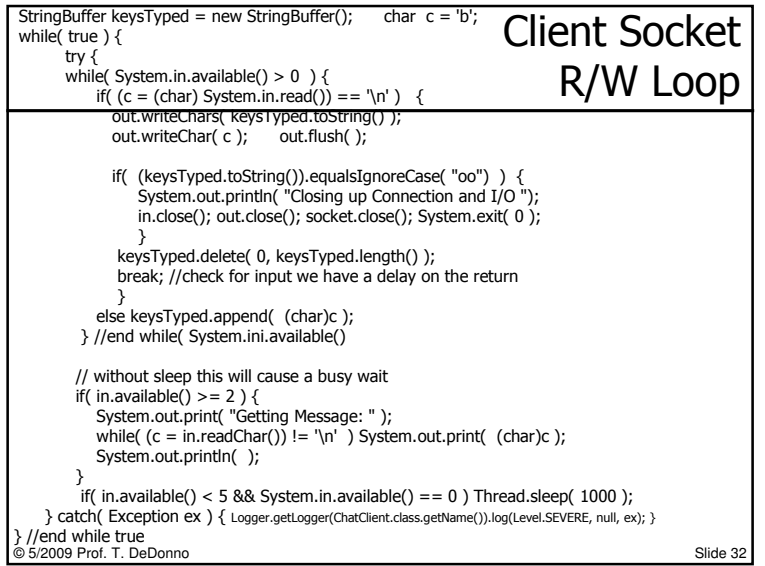

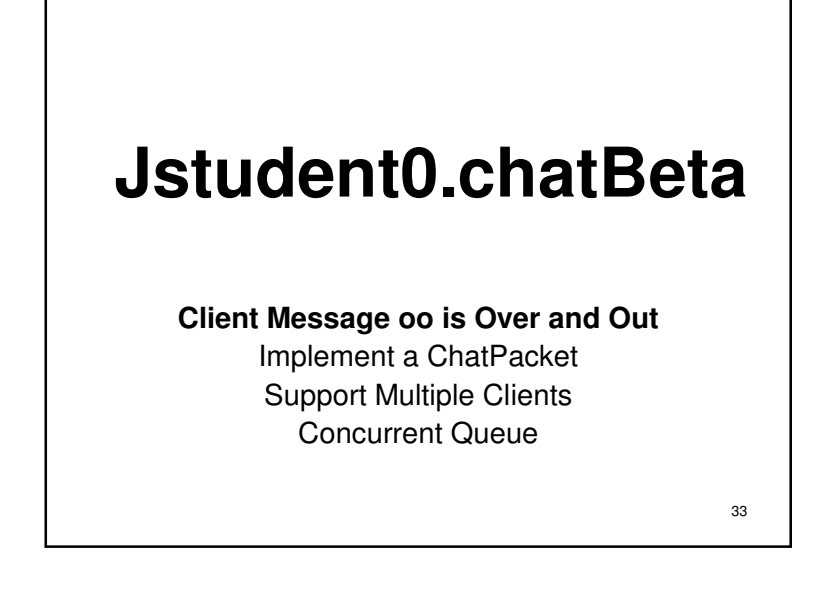

#### chatPacket.java Bean

- R/W Objects Were Failing in Alpha
- Server was not Updating?
- ChatPacket w toString, fromString
- public class ChatPacket implements Serializable {
- private int playerID; //casino databse playerID
- private long gmt; //msec since epoch
- $\blacksquare$ private String IP; //ip of message source
- private String message;
- //Hello to initialize; oo over and out terminate

o Slide 34

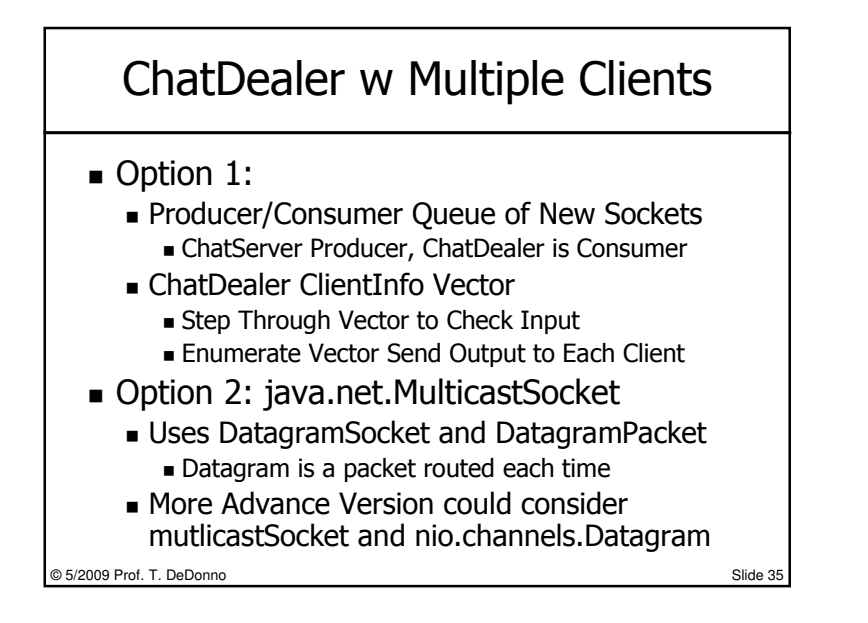

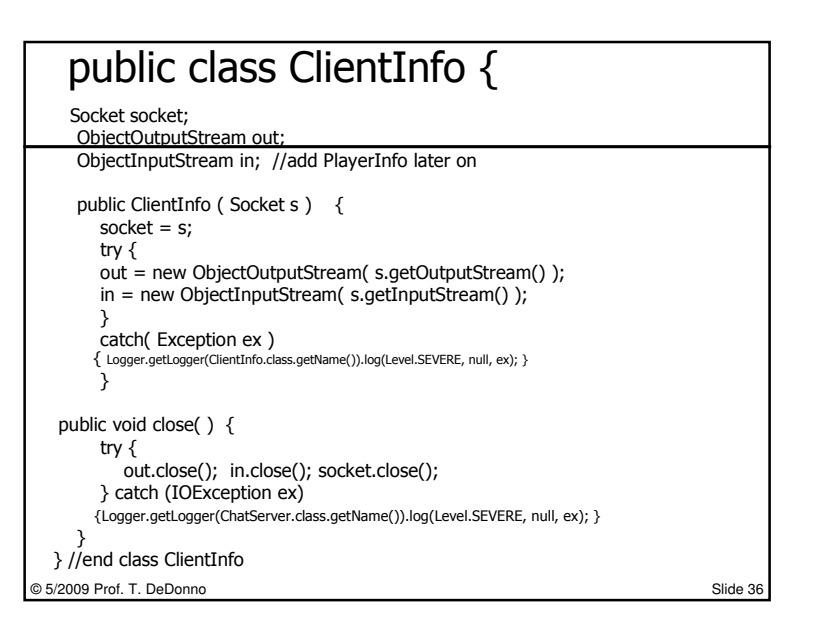

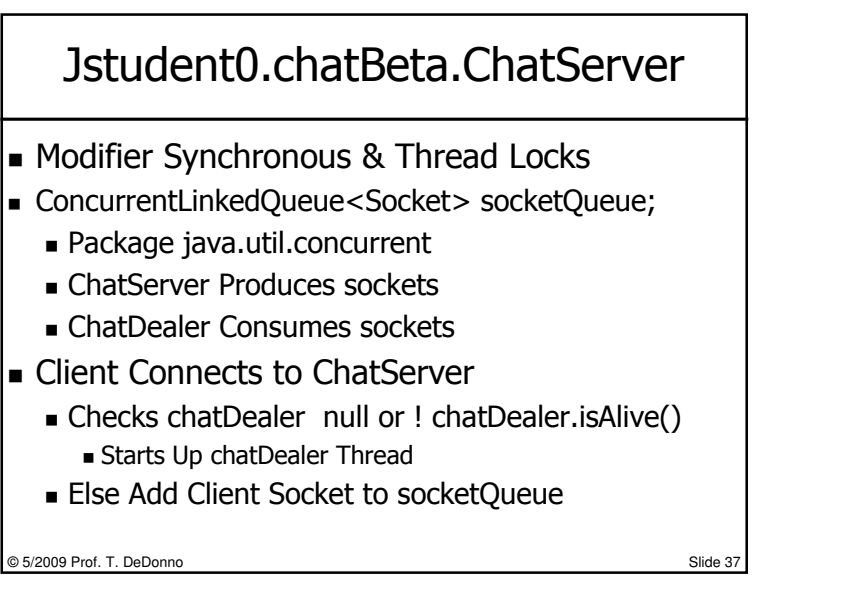

#### Thread ChatDealer

 Used Vector<ClientInfo> c  $\blacksquare$  Keeps Track of all Clients

© 5/2009 Prof. T. DeDonno

- $\blacksquare$  Reads Vector One a a Time Check for Input
	- Reminder: Stick with ChatPacket Protocol
	- Reminder: Stick with ChatPacket Protocol Send flush right after ChatPacket.toString()
- $\blacksquare$  If it Finds Input, Echos to All Clients
- After Round it Consumes socketQueue

#### Casino Tasks…

- Write a ChatPlayer
	- ChatClient with a Web GUI
- Swing GUI
	- $\blacksquare$  Each Element is a Thread
	- JTextArea/JTextFields Throws Events
	- Listener Instead Worrying About Blocking
- ChatServer is Available (Change Package)
	- CIM/Tomcat Single jstudent0.ChatServer

© 5/2009 Prof. T. DeDonno

o Slide 39

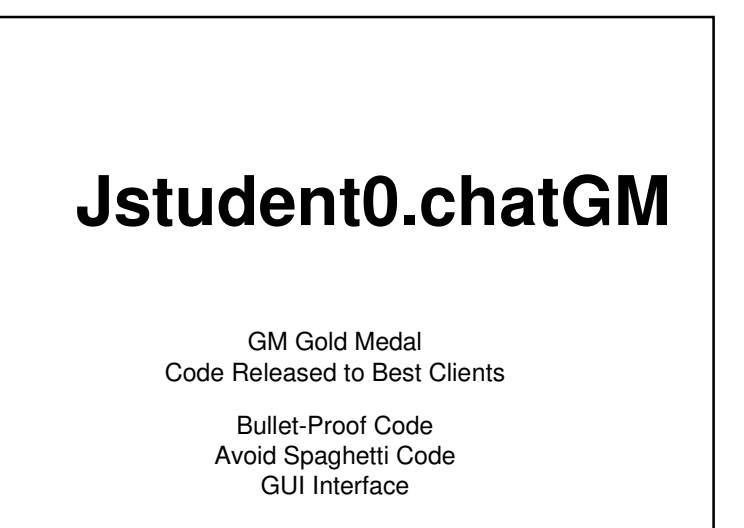

o Slide 38

40

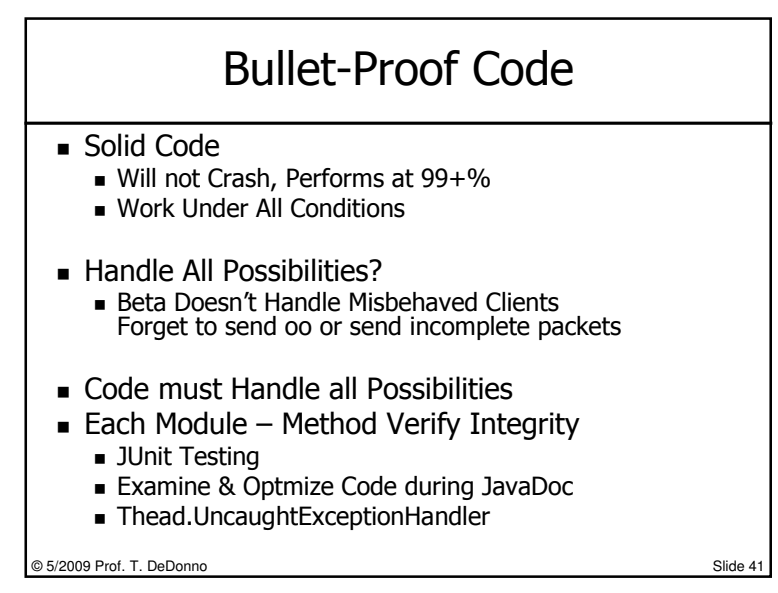

#### Spaghetti and Meatball Code

- Spaghetti Complex Tangled Code Some Attempted BJ Dealer, GUI, Player were same
- Worse Dealer, Player and GUI Inter-tangled
- $\blacksquare$  Meatball Toss in Objects Here and There
- Problems
- Difficult to Update, Modify and Maintain
- $\blacksquare$  House are Build Modular Standards, Why?
- Solutions…
	- (BJPlayer,Dealer,Shoe Standalone Models), GUI Separate
	- Design Patterns MVC (Model View Controller)

© 5/2009 Prof. T. DeDonnoo Slide 42

### MVC Design Pattern Approach

- Model Jstudent0.chatGM
	- Make it BulletProof, ChatServer, ClientInfo, ChatPacket
- Viewer
	- JSP Pages
	- JFrame GUI Controller Display<br>- Pass chatViewer Object to Cha
	- Pass chatViewer Object to ChatServer
- Controller
	- Start, Stop, Thread
	- Start Chat Server
- MVC harder to think through, than tossing together

© 5/2009 Prof. T. DeDonno

o Slide 43

#### ChatViewer ChatController

o Slide 44

- Netbeans
	- $\blacksquare$  New Java File  $\rightarrow$  JFrame
- $\blacksquare$  Source and Design Mode
- Design Mode Drag and Drop
	- Right Click to Set Properties
	- Add ActionListener by Clicking

#### GUI – Java Web Start App

#### **Status**

- JLabel w IP Servers Address<br>- JToxtArea er JEditerBane W
- JTextArea or JEditorPane w gamePlayer Info<br>- JToxtArea w Last e:10 Messages
- JTextArea w Last ~10 Messages<br>■ ChatDealer, ChatServer Thread S
- ChatDealer, ChatServer Thread Status

#### ■ Control

- Update DB (# messages sent/received)
- ChatDealer: stop, start, status and restart
- Update Status Screen

 $\textcolor{red}{\bullet}$  Save DB Tasks to Integration Phase

© 5/2009 Prof. T. DeDonnoo Slide 45

## Java Web Start■ JFrame Executed From Web Browser<br>■ Has More Permission That JApplet  $\blacksquare$  Has More Permission That J $\mathsf{Applet}$  Creates a JNLP File Includes Jar ■ Enable Netbeans for Java Web Start<br>E <a bref="chatServer.inln">ChatServe

- <a href="chatServer.jnlp">Chat Server</a>
- Lots of Web Links For Java Web Start

© 5/2009 Prof. T. DeDonno

o Slide 46

#### JNLP - Java Web Start

■ Test Locally First

- Right^Click Properties (Local Execution)
- Project Folder/dist (Distribution)
	- jar File Java Archive
	- launch.html (Edit this for Remote Execution)
	- launch.jnlp
		- XML File Defines Launch Environment
		- Check File May Need lib Folder
	- Readme File Additional Help<br>= Codebase UPL site Boot for
	- Codebase URL site Root for the Java Code<br>Should be JSP Home Page

Should be JSP Home Page

© 5/2009 Prof. T. DeDonno

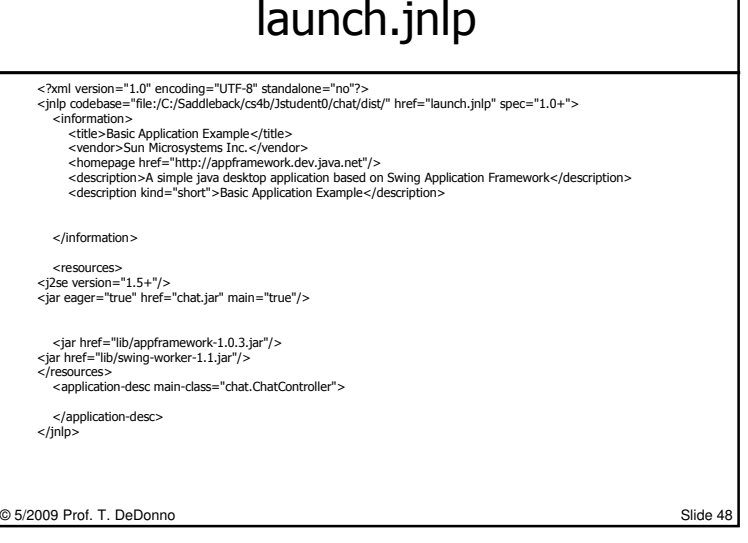

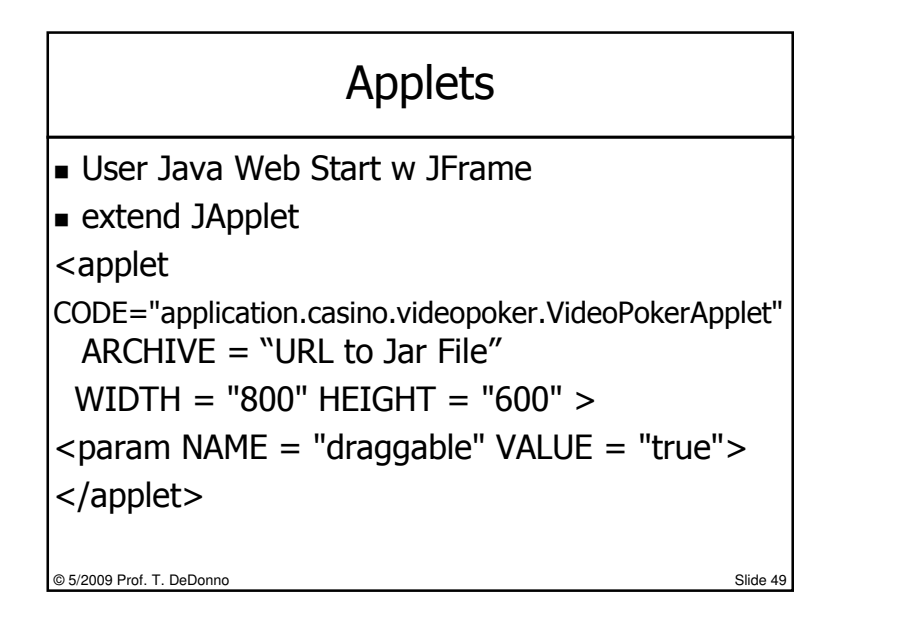

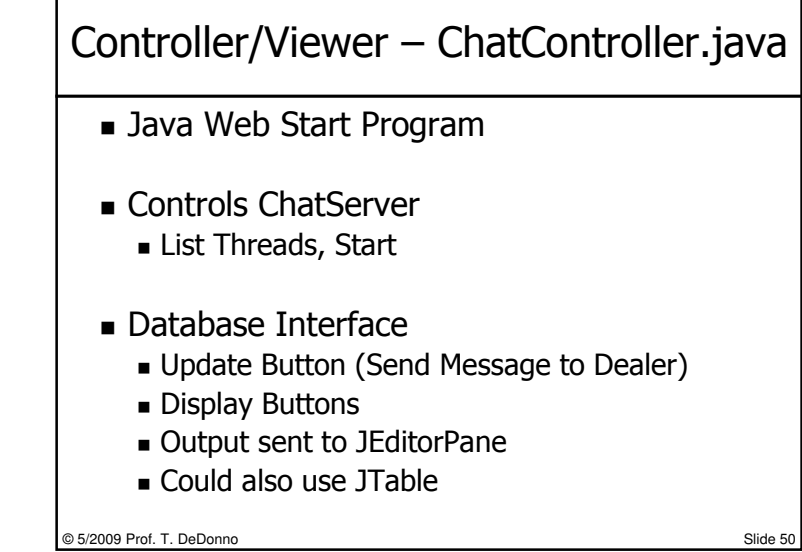

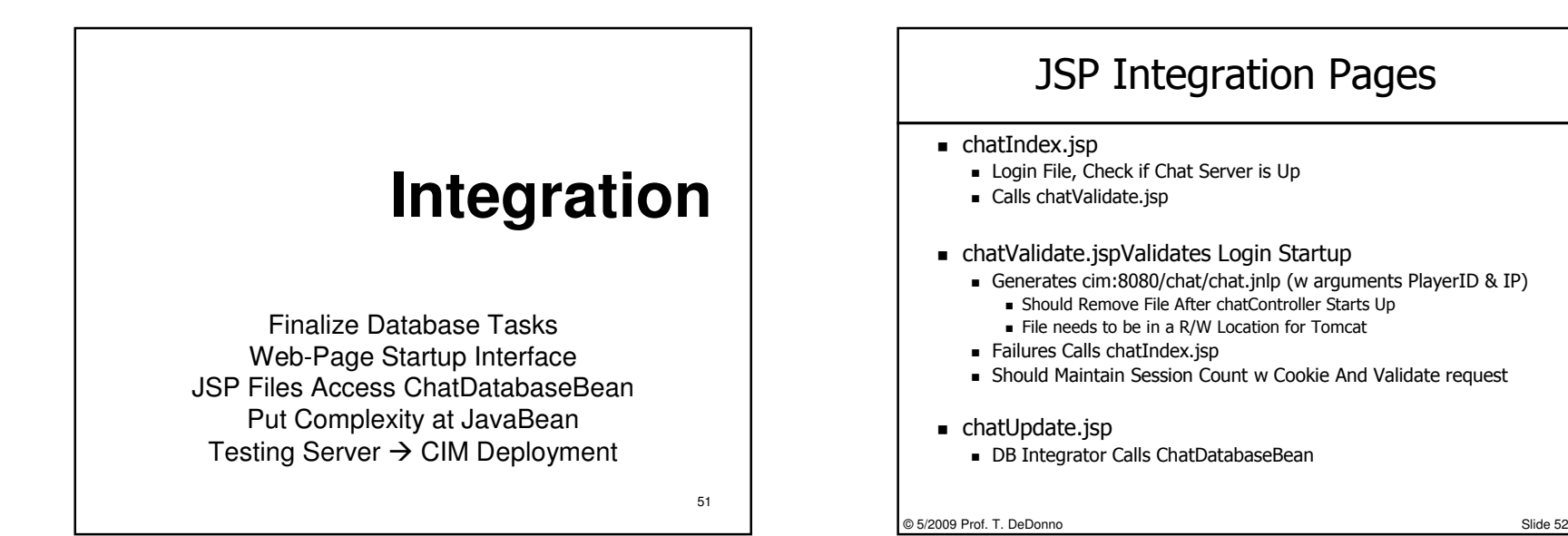

#### Database Integration

- 1)Develop SQL – Database Schema
- 2)PHPMyAdmin Create Queries
- 3)Set up NetBean/Java Derby for Testing
- 4) JavaBean automate Query Task
	- •Constructor Sets Up DB, Mnemonic Methods
	- •Robust and BulletProof

#### 5) JSP File to Bean DB (chatUpdate.jsp)

#### 6)Java Program Call JSP (JEditorPane)

7)Prohibit SQL Injection – request Authenticate

© 5/2009 Prof. T. DeDonno

o Slide 53

## DB Task #5 - Key Methods

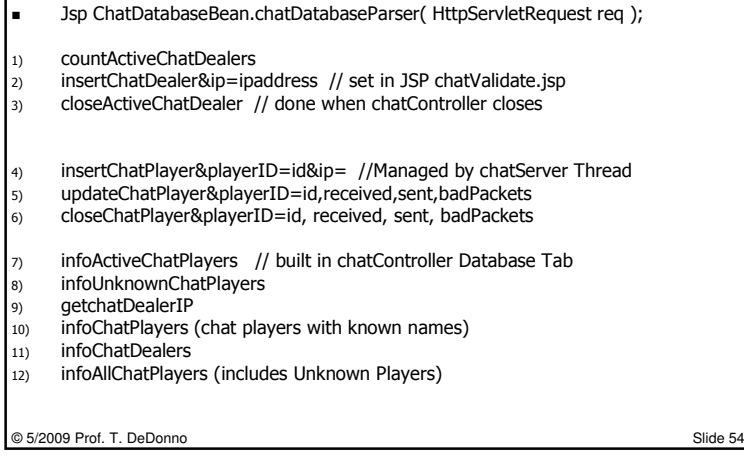

### chatUpdate.jsp

<body>

 <h1>Hello World! need to addfingerPrint or something later on</h1>

<jsp:useBean id="cdb" scope="page" class="jstudent0.ChatDatabaseBean" />

<%= cdb.chatDatabaseParser( request ) %>Need to use urldecode inside of jsp file </body>

© 5/2009 Prof. T. DeDonno

o Slide 55

## Complexity is in JavaBean

- JSP Hard To Work With
- Put Complex Methods in JavaBean
	- Test Using JUnit Testing or Main Method
- Just Call Key Method
- Could Write Query Right at Java CodePass Query instead of Calling Method
- Complex JSP Forms Move Towards JSF

o Slide 56

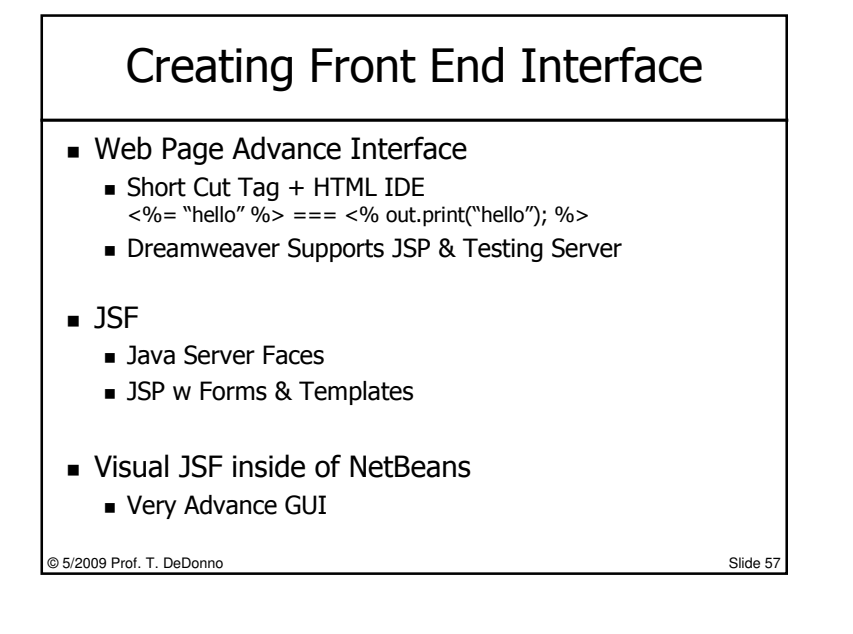

ChatServer.java → chatUpdate.jsp<br>Java net URL Java.net.URL

URL url = new URL( "http://saddleback.edu" ); URLConnection c =url.openConnection(); InputStream in  $=$  c.getInputStream();

Or

BufferedReader in  $=$  new BufferedReader(new InputStreamReader( url.openStream() ));while( $in.readLine()$ ) != null  $), \ldots$ ;

Java SE Full HTML Swing Support

- Listeners, HTML/XML Parsers, D
- From Java Web Start JFrame
	- JEditorPane.setPage( String url ); setText<br>■ Loads and Format the HTML Page
		- $\blacksquare$  Loads and Format the HTML Page Not as Stable as java.net.URL
	- But Web Start You Do need to Get Resources. Gave up
- Javax.swing.event.HyperLinkListener
- From Applet…
	- getAppletContext().showDocument( URL )

© 5/2009 Prof. T. DeDonno

o Slide 59

#### Data Formats

o Slide 58

 $\blacksquare$  XML

© 5/2009 Prof. T. DeDonno

- SAX Content Handler
- Class Tree Mimic Data Structure
- HTML
	- HTML Parsers
	- Java.swing.text.html.HTMLEditorKit
- Text Data (String like chatPacket)
- $\blacksquare$  Mixture of Text (info) and HTML (Viewing)

o Slide 60

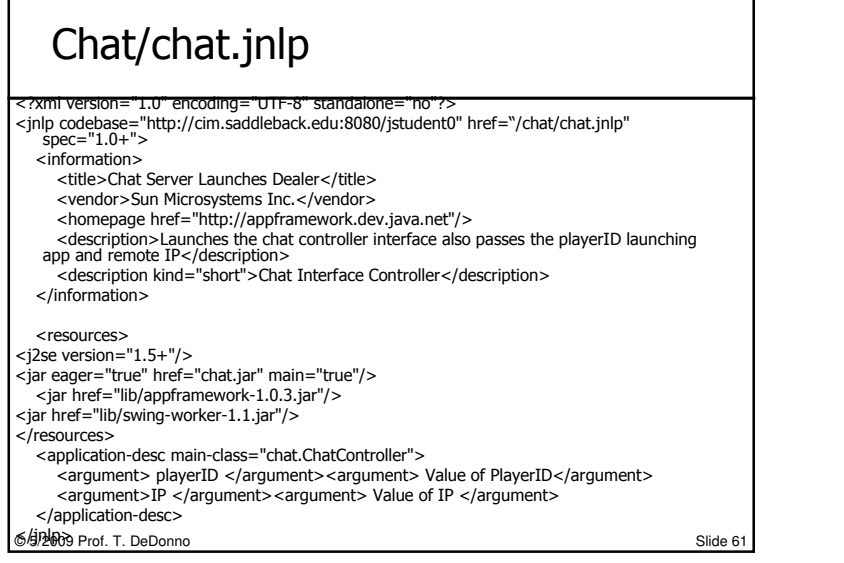

#### © 5/2009 Prof. T. DeDonnoo Slide 62 To Do List Make Initial Packet Validate Packet ■ Make Sure playID exists<br>- The to client to validate o Up to client to validate chatPlayers Passing variable to JNLP How? ■ SQL Injection Add Session Variable for Java Programand updateChat.jsp■ Add Authentication to request Object getUserPrincipal, getrRemoteUser();Add Cookie Front Page, auto Login

# **MVC – Generic Design**

Shoe, Dealer, BJPlayer – Models BJPlayer.play() Thread or Socket to GUI ChatServer/ChatDealer – Multiple Users CIM DeploymentSteps on Creating a chatPlayer

63

# BJPlayer (Model) → GUI<br>——————————————

- BJPlayer.play( ) Socket to GUI
	- Different Systems (GUI is anywhere/anything)
	- Dealer Call Method Play on BJPlayer,
	- BUPlayer writes CardPacket to GUI Socket
	- Sleep,wait for Socket Response (HIT/Stand/Double)
- BJPlayer and GUI Threads on Same System<br>Dealer calls BJPlayer play has GUI Object Points
	- Dealer calls BJPlayer.play has GUI Object Pointer
		- GUI Display Cards, Enable Hit/Stand/DoubleDown
	- BJPlayer Thread.wait, may want a 30 second wakeup call<br>ህዝብ Full Libread: United Street United
	- GUI End User Clicks Hit/Stand/DoubleDown
		- Disable Buttons, Set Some Variable, Thread.notifyAll

© 5/2009 Prof. T. DeDonno

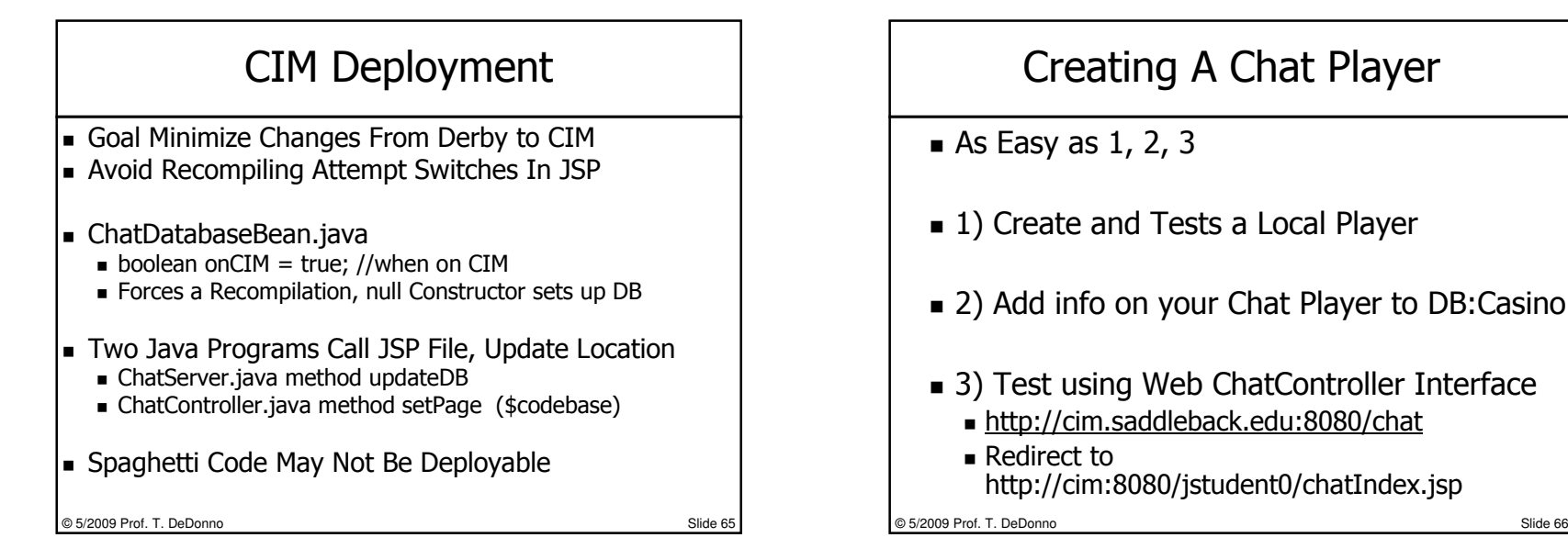

#### 1) Create A ChatPlayer

- Get Chat Code on S:\cs4b\chat
- Debugging/Developing Under ChatServer Beta
- Make Sure you Send all info using ChatPacket
	- Create a ChatPacket, use setMessage to Set Message<br>- Send Data to Dealer using ChatPacket toString()
	- $\blacksquare$  Send Data to Dealer using ChatPacket.toString()
	- $\blacksquare$  Read Data into ChatPacket Object using fromString()
- On Local System you can Use Several IPs
	- Localhost, 0.0.0.0 (NetBeans), 127.0.0.1

© 5/2009 Prof. T. DeDonno■ Or your Local Area Network IP

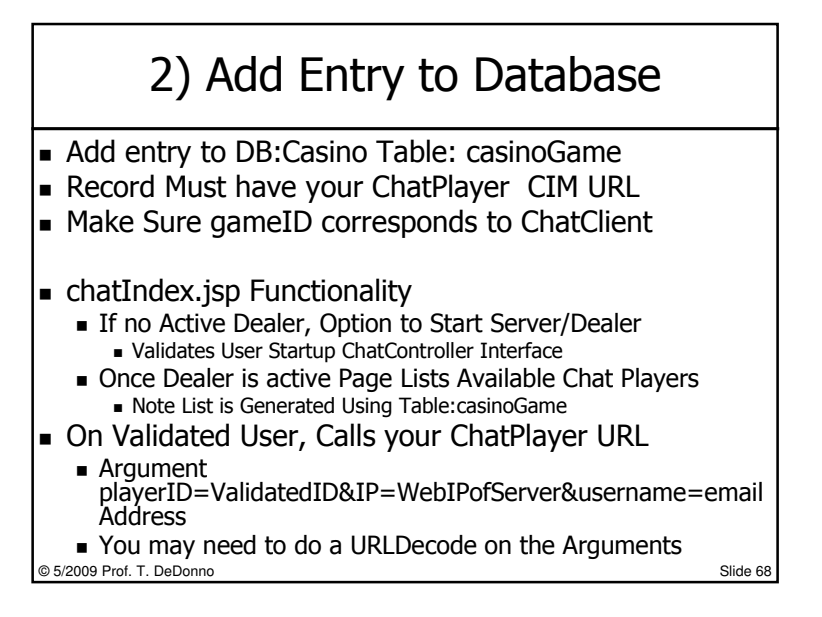

### 3) Test With Chat GM

After Uploading your Java Web Start or Applet

- Use http://cim.saddleback.edu:8080/chat or
- http://cim.saddleback.edu:8080/jstudent0/chatIndex.jsp
- Start up Server, Then Test your Client
	- Note IP Address Stored in Database is the Web IP
	- You can Connect using localhost to a local chat Server<br>■ You May Need to Delete ChatServer That Were not Ck
	- You May Need to Delete ChatServer That Were not Closed Properly
- To Connect to Web IP
	- You Must Configure Router w Port Forwarding
	- Search on directPlay or WoW For Port Forwarding<br>■ Saddleback SME Doesn't Have Port Forwarding
	- Saddleback SME Doesn't Have Port Forwarding
	- Note gameTable has a IPLocal Field ChatServer Doesn't Update it<br>

© 5/2009 Prof. T. DeDonno

o Slide 69

#### Testing Users

Can Always Add Your Own

© 5/2009 Prof. T. DeDonno

Make Sure sha1 Encryption on Password Field

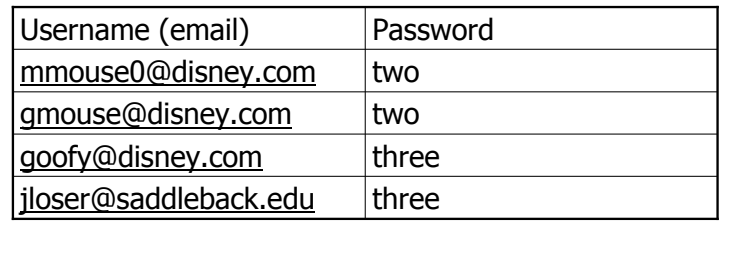